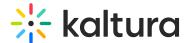

# Access playlists in Video Portal - Theming

Last Modified on 08/13/2025 4:14 pm IDT

#### **About**

Discovering playlists in Kaltura's Video Portal is easy. Whether you're browsing the homepage or exploring channels and galleries, playlists are just a click away.

## Access playlists from the homepage

- 1. Look for featured playlists displayed on the homepage.
- 2. When you find a playlist that interests you, click on **See All** to explore more of the playlist.

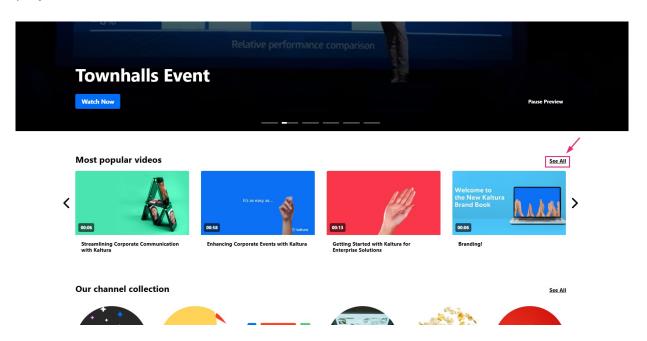

After clicking **See All**, you'll be directed to the playlist page.

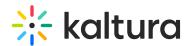

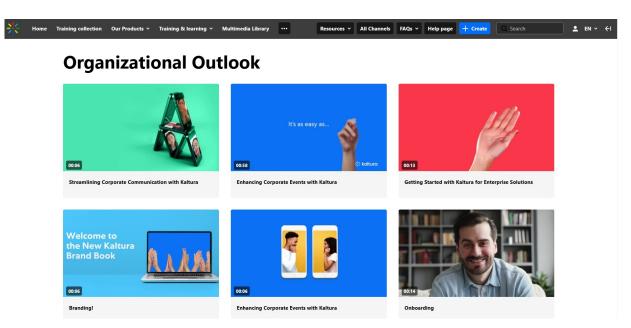

## **Explore playlists in channels**

Access a My Channels.

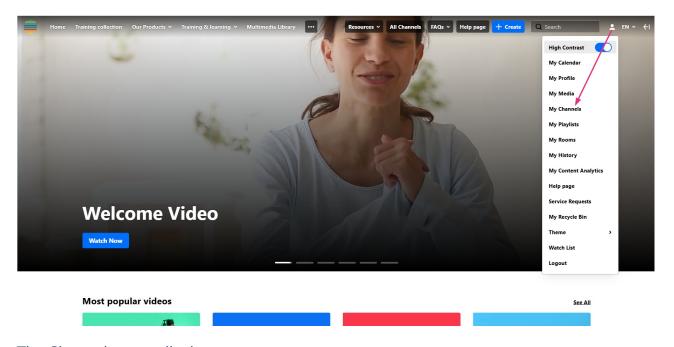

The Channels page displays.

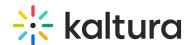

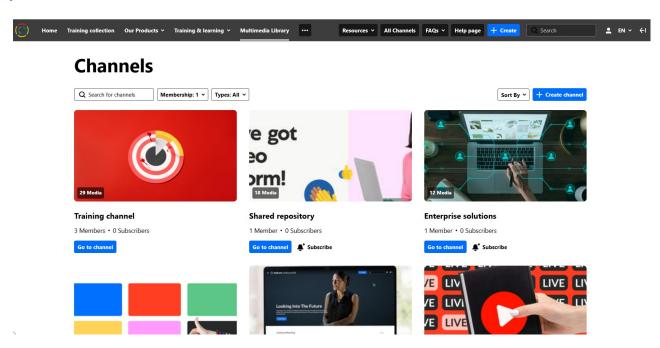

See Access a channel playlist for further information.

# Access My Playlists page

1. From the user menu, select My Playlists.

•

If you don't see this option in the menu, ask your administrator to enable it.

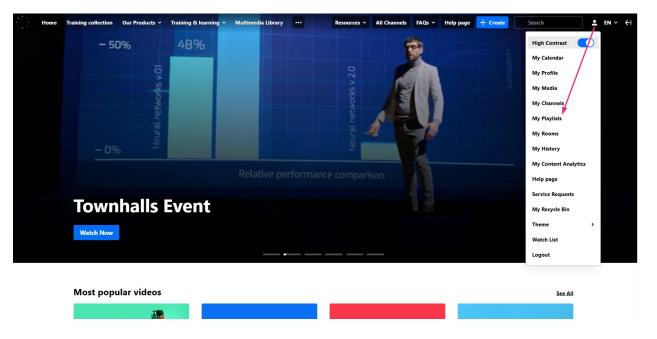

The My Playlists page displays.

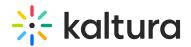

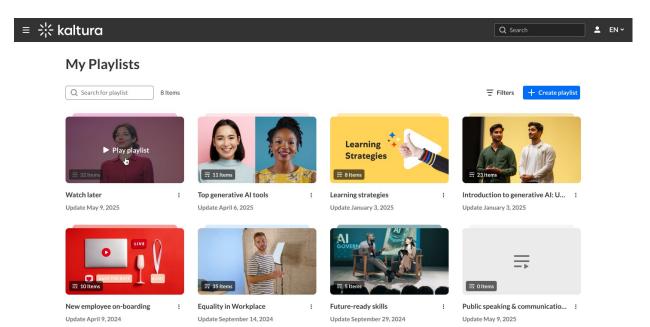

2. Click on the thumbnail or name of a playlist to view it.

See My Playlists for further information.